# **Verbindingsproblemen IS range**

# **1° Welk verbindingsprobleem doet zich voor?**

1° kan geen krediet opladen.

2° kan geen verbinding maken met de OLS server.

#### **2° Hoe maakt de machine verbinding met de post/ols server?**

Kijk aan de linkerzijde van het toestel (IS350 IS420 IS440 IS480)

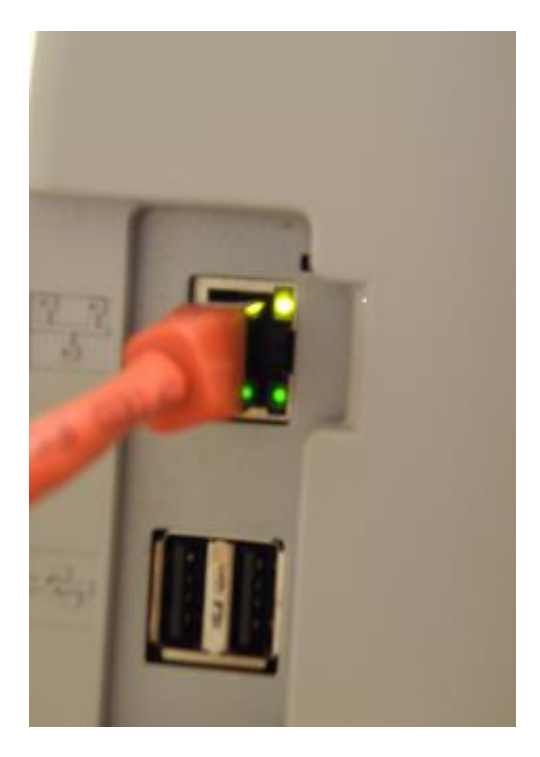

Of achteraan bij IS240/IS280.

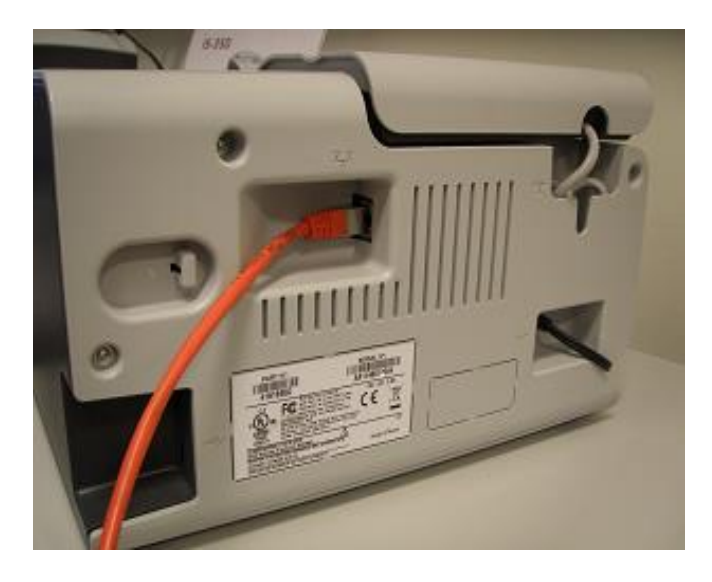

Komt er een kabel rechtstreeks in de machine, dan maakt deze verbinding via LAN, ga dan naar punt 3.

Zit er een klein apparaat (dit is dan de modem) tussen de kabel en de machine, dan maakt de machine verbinding via een analoge lijn, ga naar punt 4.

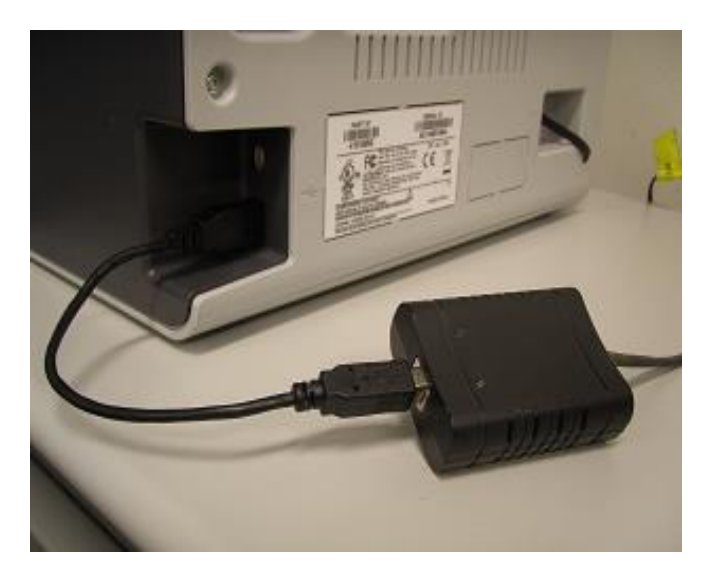

Is er helemaal geen kabel te vinden?  $\rightarrow$  Kijk of er geen kabel los ligt. Indien niet  $\rightarrow$  Interne IT klant.

### **3° LAN verbinding**

Doe een ping naar de OLS server.

Werkt dit, laat dan een nuloplading doen.

Indien beiden werken is er onvoldoende krediet, verwijs de klant door naar zijn boekhouding/post voor controle van hun storting bij de post. Wijs er de klant op dat als referentie bij storting het BD nummer gebruikt dient te worden, laat het controleren op eventuele fouten.

Krijg je fouten volg dan onderstaande.

Kijk in de aansluiting van de lan-kabel aan de linkerzijde van het toestel (IS350 IS420 IS440 IS480) of in het midden (IS240 IS280).

Is er een ORANJE led opgelicht en een GROEN die knippert?

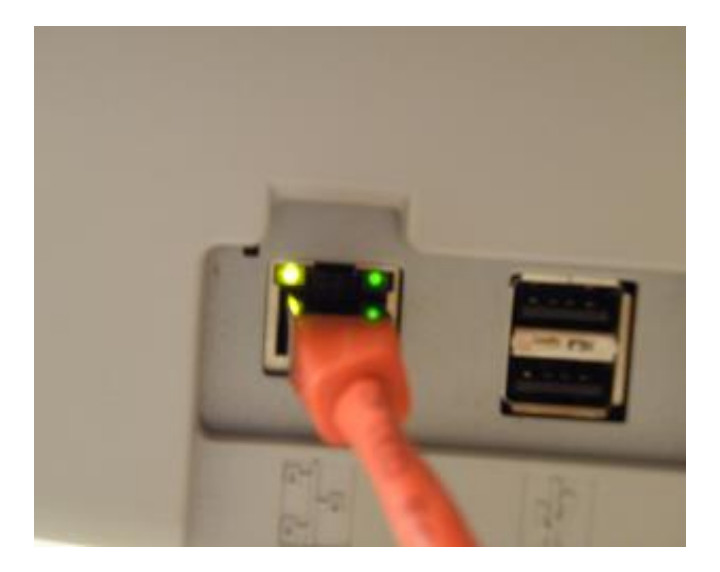

Nee  $\rightarrow$  kijk na of de lan kabel nog aangesloten is in een utp-outlet. (Contact in de muur of grond).

Kabel ligt los  $\rightarrow$  verbind opnieuw met een outlet.

Kabel is aangesloten of zien niet waar aangesloten kan worden  $\rightarrow$  Interne IT klant.

Ja  $\rightarrow$  druk ip rapporten af.

Menu  $\rightarrow$  13 Supervisor (PIN : 09430)  $\rightarrow$  2 Raporten  $\rightarrow$  8 Rapport IP Configuratie.

Druk af op etiket.

Kijk op etiket bovenaan na of het een AUTOMATISCH (DHCP) adres is of VAST.

2.1 Vast adres : Kijk na of IP,SUBNETMASK,GATEWAY en DNS ingevuld zijn.

Indien ze ingevuld zijn **>** Laat klant met etiket naar IT gaan en vragen of ze met deze instellingen via poort 443 naar buiten kunnen

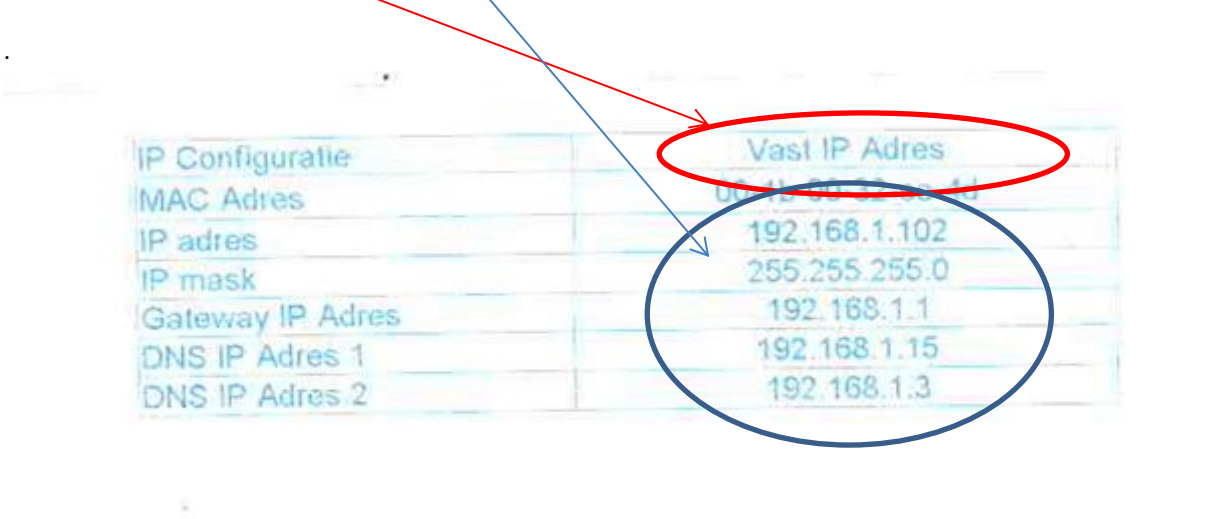

Indien ze niet ingevuld zijn → Klant met etiket naar IT en de correcte IP adressen laten vragen.

2.2 DHCP : Kijk na of IP, subnet mask, gateway en DNS ingevuld zijn.

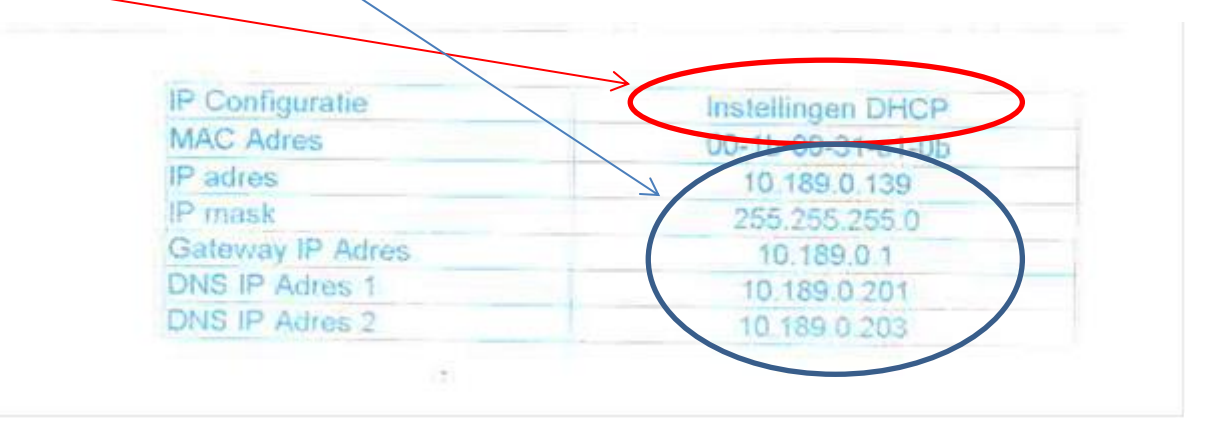

#### LET OP : IP kan een waarde hebben, maar kijk zeker naar GATEWAY en DNS.

Indien alle waarden ingevuld zijn  $\rightarrow$  laat klant IT contacteren met de vraag of ze met opgegeven adressen via poort 443 naar buiten kunnen.

Indien de adressen 0.0.0.0 zijn  $\rightarrow$  laat klant IT contacteren en zeggen dat de machine geen adres krijgt van de DHCP.

## **4° MODEM VERBINDING**

Vraag eerst of er geen wijzigingen aan de telefooncentrale zijn geweest of dat er van operator gewijzigd is (bv klant is van Belgacom naar Telenet gegaan).

Indien er een operator overgang geweest is, vraag de klant om contact te nemen met de nieuwe operator en een wijziging op zijn analoge lijn aan te vragen (een FAX lijn is wel analoog, maar heeft een ander protocol dan onze machines) om ze te kunnen gebruiken voor een analoge modem V32B/frankeermachine.

Indien er geen wijzigingen geweest zijn, volg onderstaande.

Doe een ping naar de OLS server. (Brand de RODE LED en na een tijdje de GROENE LED op de modem)?

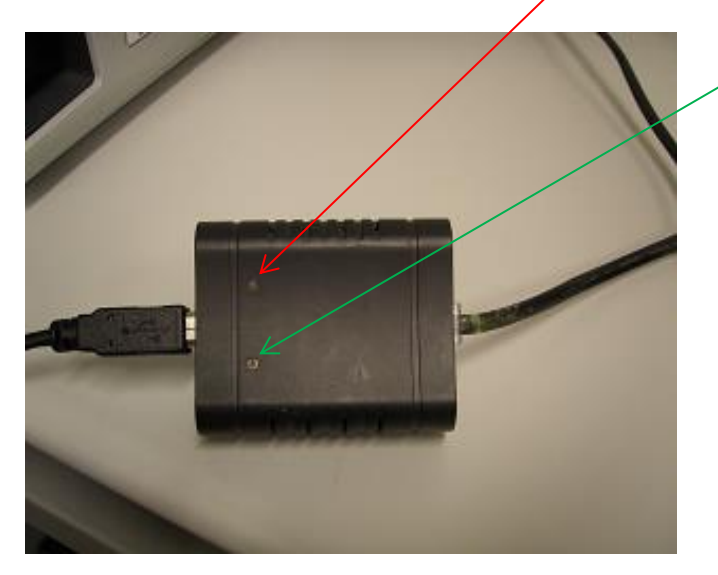

Werkt dit, laat dan een nuloplading doen.

Indien beiden werken, is er onvoldoende krediet, verwijs de klant door naar zijn boekhouding/post voor controle van hun storting bij de post. Wijs er de klant op dat als referentie bij storting het BD-nummer gebruikt dient te worden, laat het controleren op eventuele fouten. Krijg je fouten, volg dan onderstaande.

Kijk de parameters van de MODEM na.

MENU → 13 Supervisor (PIN 09430) → 9 Verbindingsinstellingen → 3 MODEMINSTELLINGEN

1° Voorkeuze : indien er een extra 0 nodig is om een buitenlijn te krijgen kan men deze hier ingeven.

2°Telefoon Postserver : 027067676

3°Telefoonnummer OLS : 027067676

4°Login : [neo@osiris.fr.ft](mailto:neo@osiris.fr.ft)

5° Paswoord : neo

6° Toondetectie : JA

7° Inbelpauze : Indien er geen voorkeuze is moet dit op 1 staan. In andere gevallen mag dit 3 zijn.

8° Type modulatie : Standaard staat dit op V92. Wijzig dit in V32B.

9° Oproepmode : Toon

10° Landcode : 15

- 11°Gegevens compressie : UIT.
- 12° Fout herstellen : Verplicht.

OPGELET : steeds alle parameters doorlopen tot je weer de eerste parameter krijgt, anders worden de wijzigingen niet opgeslagen.

Laat de machine VOLLEDIG uitzetten. (Niet met de kleine aan/uitknop, maar laat de stroomkabel aan de rechterzijde uittrekken.) (Behalve IS240 IS280).

Laat de modem in de andere USB poort plaatsen.

Sluit de stroomkabel weer aan. Indien de machine niet opstart kijk dan na dat de hoofdschakelaar niet op uit staat. Deze schakelaat staat vlak naast de aansluiting voor de voedingskabel en word het gemakkelijk per ongeluk op uit gezet met het weer aansluiten van de stroomkabel.

Probeer opnieuw om te verbinden.

Indien er nog steeds problemen zijn moeten we langs gaan.